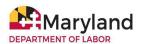

### **BEACON Claimant Resource Document**

The Maryland Division of Unemployment Insurance (Division) BEACON unemployment insurance (UI) system integrates all benefits, appeals, and tax functions. Claimants (individuals who file initial claims for UI benefits) can use BEACON to perform several UI tasks, conveniently online, 24/7.

### 1. Log in to BEACON

BEACON claimant login webpage

### 2. BEACON Features

#### Claimants can:

- apply for UI benefits;
- · file weekly claim certifications;
- update tax withholding requests;
- receive immediate updates about their claim status, including information about their eligibility for UI benefits;
- review benefit payment history; and,
- update account details (name, address, email).

# 3. Account Activation/Creation and Filing an Initial Claim

 To activate or create a BEACON account, go to the BEACON claimant login webpage and select the "Get Started with BEACON" link.

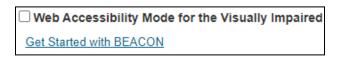

 After selecting the link, the question "Have you ever filed for unemployment insurance benefits in Maryland?" will display. If you previously filed for UI benefits in Maryland, answer "yes" and follow the prompts. This process allows you to activate your BEACON account and gives you access to your previous claim data.

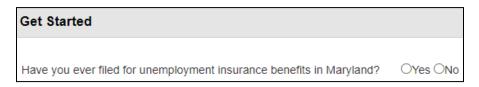

 After you activate your account, you can file an initial claim in BEACON by selecting the Apply for Benefits tab from the left menu and following the prompts.

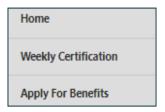

MD DUI Communications 1

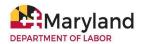

- NOTE: The Apply for Benefits tab and/or action item may display when you initially enter your BEACON portal after activating your account, upon a change in the calendar quarter, after the expiration of a benefit year, or after a claim has been exhausted.
- If you have **not filed for UI benefits** in Maryland previously, answer "no" to the question "Have you ever filed for unemployment insurance benefits in Maryland?" Follow the prompts to create a BEACON account and file an initial claim.

### 4. BEACON Mobile App for Claimants

The **MD** Unemployment for Claimants mobile app allows claimants to complete several UI tasks in BEACON, conveniently from a mobile device. You must create a BEACON account to use the app. The app is free to download from the **Google Play Store** and **iOS App Store**.

## 5. Filing Your Weekly Claim Certification in BEACON

After you file an initial claim, you must file a weekly claim certification for each week of unemployment to request your benefit payments. You may file a weekly claim certification in **BEACON** or by phone (410-949-0022 or 800-827-4839).

To file in BEACON: log in to your BEACON portal, select the "Weekly Certification" tab from the left menu, and follow the prompts. To learn more, see the Claims Filing - Weekly Claims Certifications section of the Claimant FAQs webpage.

### 6. BEACON Resources

To learn more about BEACON, see the:

- Claimant FAQs
  - BEACON
  - Benefit Payment Options Direct Deposit or Check
  - o Reapplying for Unemployment Insurance (UI) Benefits in BEACON
- BEACON Claimant Tutorial Videos
- BEACON Quick Start Instructions
- BEACON Glossary of Terms
- BEACON for Claimants Flyer
- Unemployment Insurance (UI) in MD; A Guide to Reemployment